## Roosevelt University/TouchNet Payment Plan Guide

Students wishing to enroll in Roosevelt's convenient payment plan can follow the steps below in TouchNet's Bill and Payment suite on RU Access.

### Payment Plan Enrollment

Payment plans may be established from the TouchNet Payment Gateway by clicking on the "Payment Plans" tab.

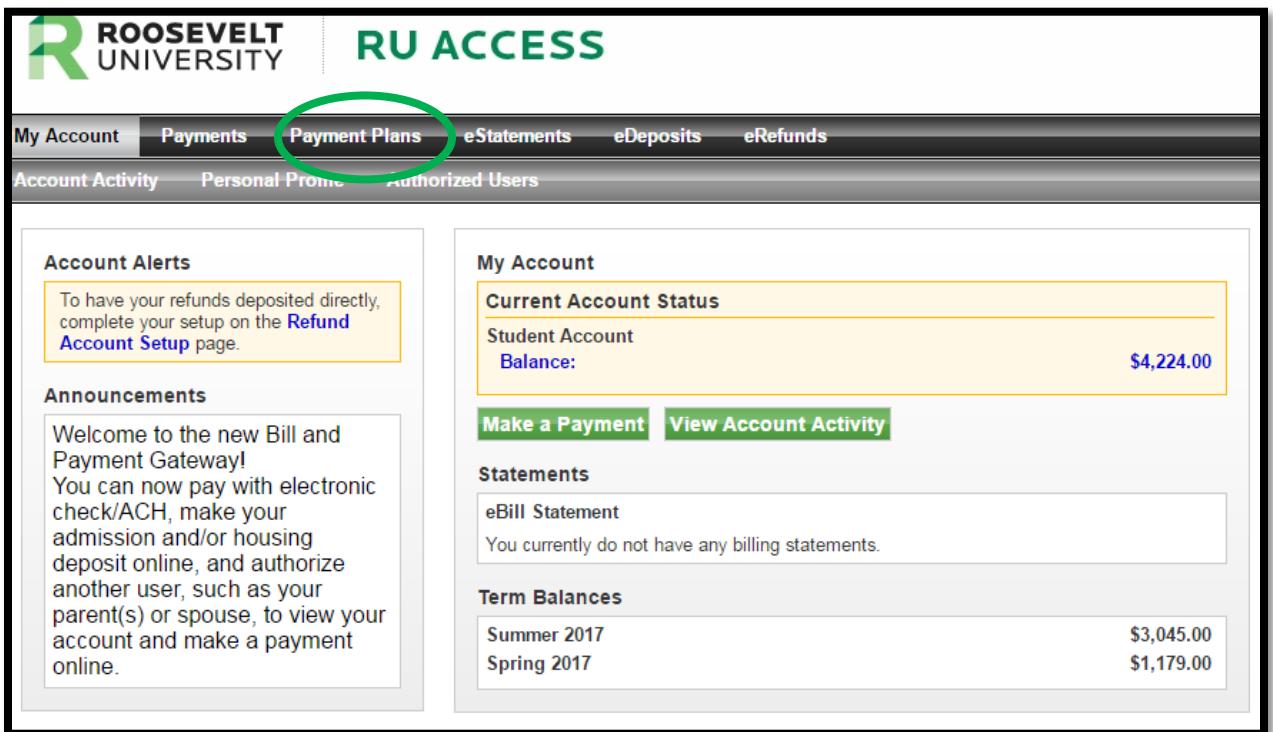

Roosevelt offers a 5-month payment plan option where payments are distributed equally each month. To enroll in this plan, click on "Enroll Now."

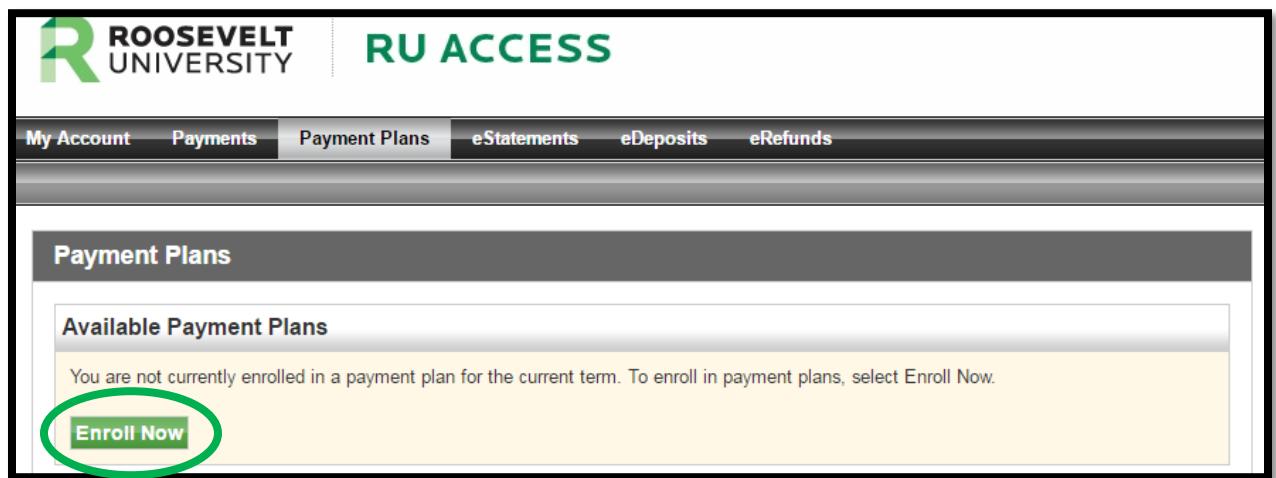

From the drop-down menu, select the term in which you'd like to enroll in a payment plan:

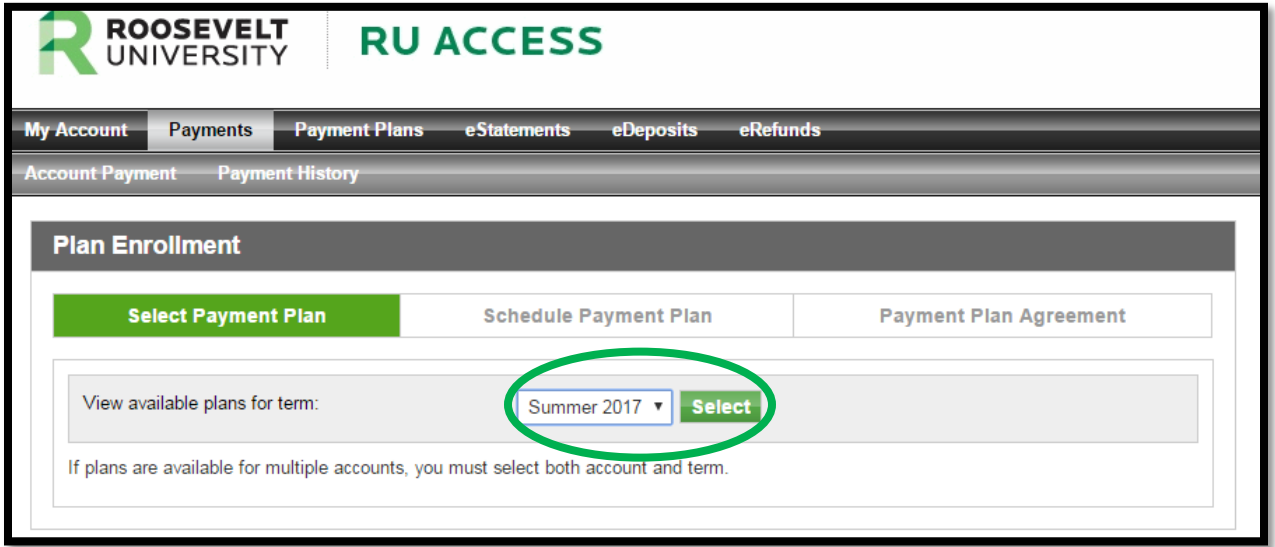

# Review the details of your plan and click "Continue:"

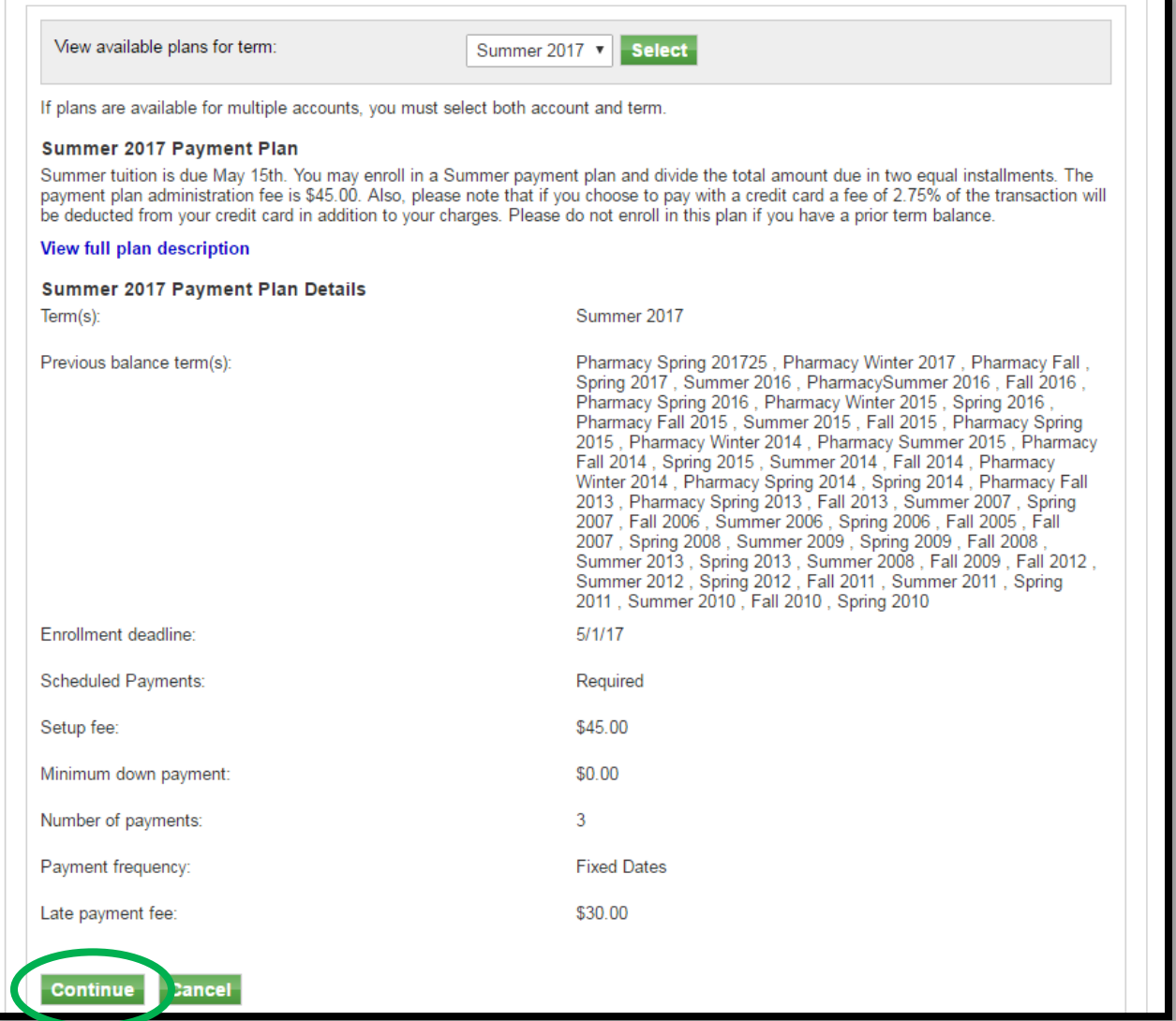

### Review your charges and credits.

Please note that only authorized authorized aid will be deducted from the amount due at the time of enrollment. Financial aid that has not been finalized will not be deducted until the funds have been processed. Payment plans are updated daily and will recalculate your new monthly payments when additional aid or scholarships are posted to your account.

You are responsible for your payment plan until financial aid posts. Please assure that all financial aid paperwork has been completed to avoid delays.

After completing the review of your account charges and credits, click on "Display Schedule" to review your monthly payments and due dates.

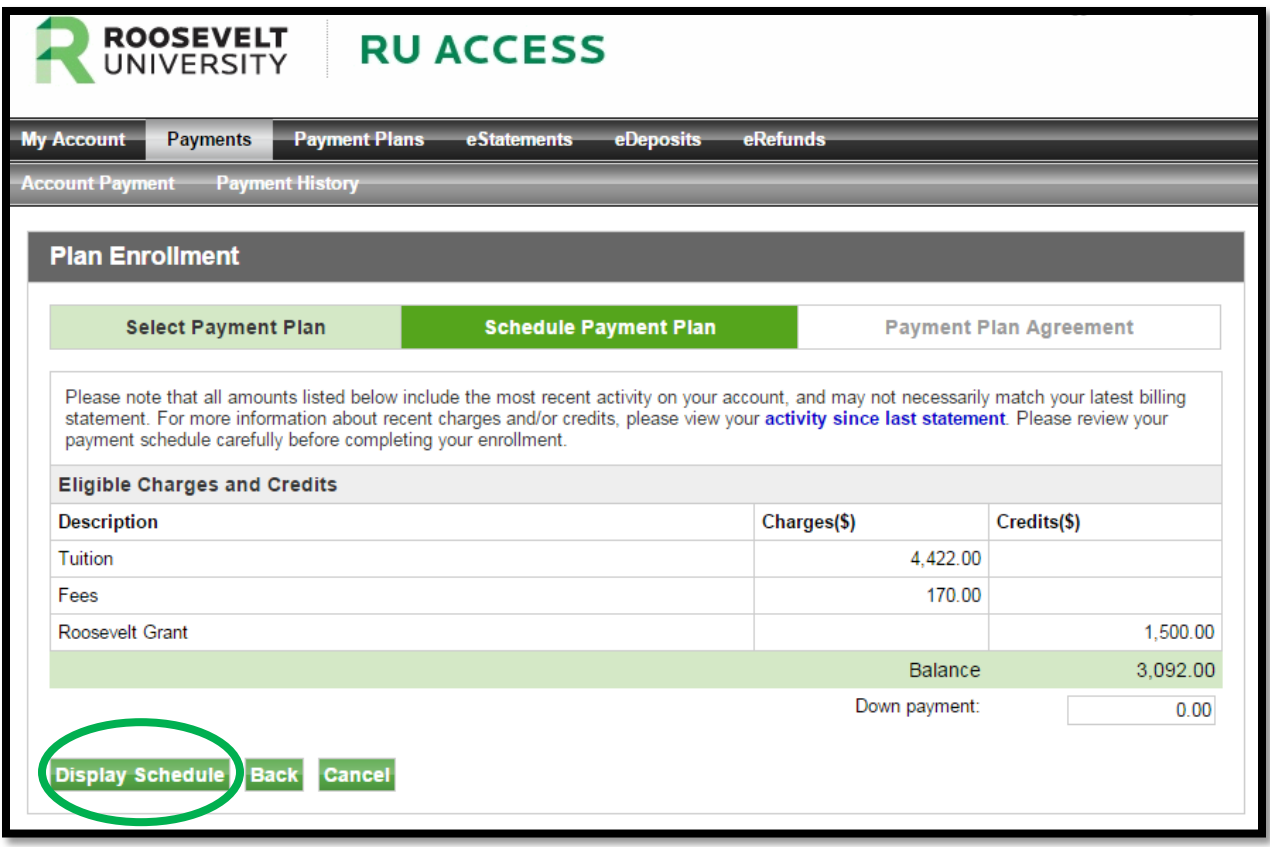

Take a moment to review your payment schedule. Please know that changes in your enrollment and/or adjustments in your financial aid may increase or decrease your monthly installment amount.

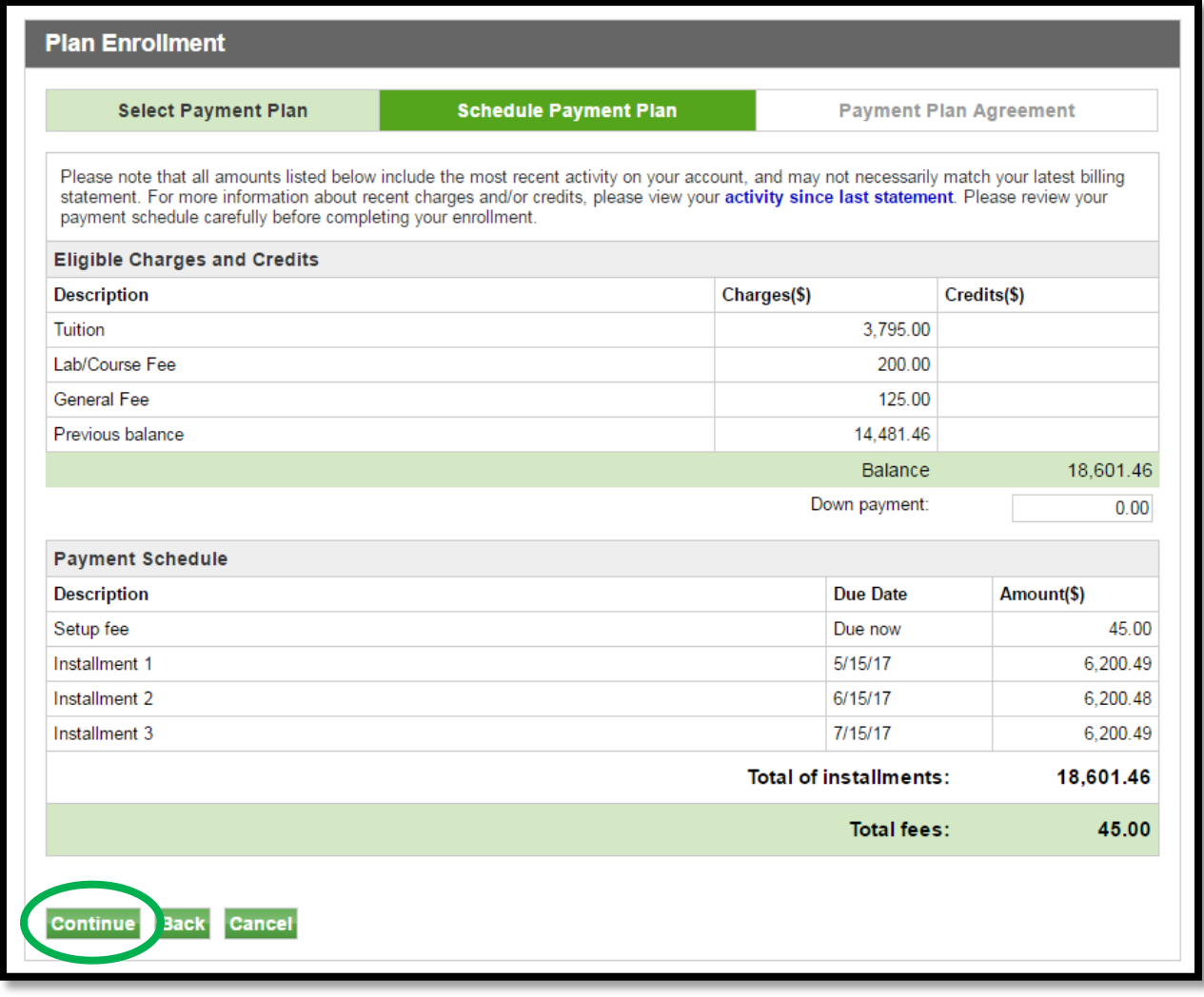

### Select Payment Method

From the drop-down menu below, you can choose to pay by electronic check (checking or savings account) or by credit card via PayPath. Electronic check payments have no processing fee. Credit card payments are charged a 2.85% convenience fee.

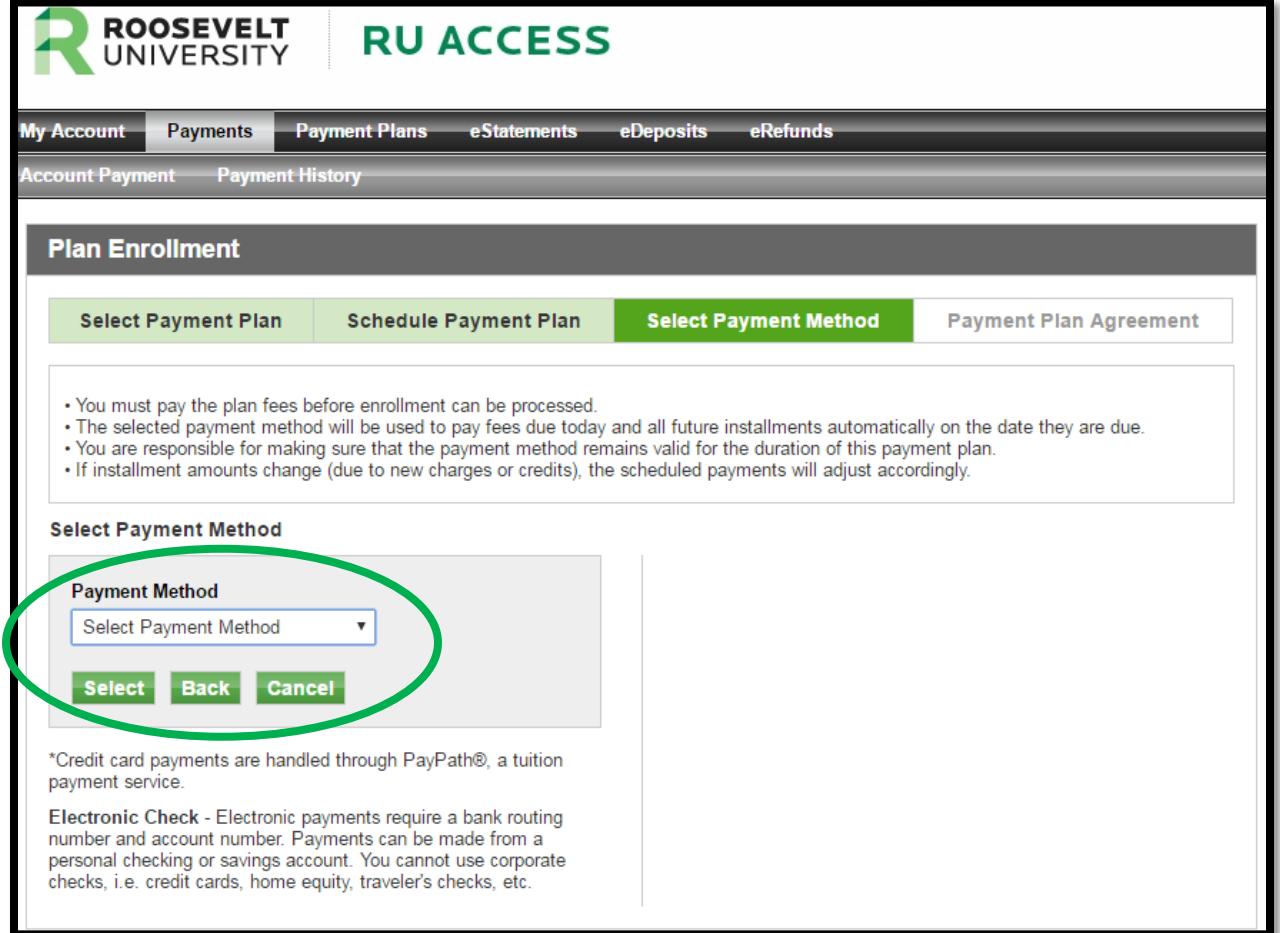

Should you have any questions regarding payment plan enrollment, please contact Financial Aid Services at [fas@roosevelt.edu](mailto:fas@roosevelt.edu) or 866-421-0935.